## **5. BAB V**

## **IMPLEMENTASI DAN PENGUJIAN SISTEM**

### **5.1 IMPLEMENTASI PROGRAM**

Implementasi program merupakan hasil implementasi memandukan dengan rancangan basis data menggunakan *database* MySQL, rancangan antar muka baik rancangan input ataupun rancangan output dan algoritma program menggunakan bahasa pemograman PHP menjadi satu kesatuan yang berfungsisebagai media mengolahan data yang dijalankan menggunakan *browser*. Adapun implementasi program untuk aplikasi simpan pinjam pada KUD Harapan Makmur Tebing Tinggi, yang dapat dijabarkan, yaitu :

1. Halaman *Form Login*

Halaman *form login* merupakan halaman yang digunakan untuk pegawai untuk dapat masuk ke halaman beranda dengan mengisi nama user dan *password* dengan benar. Gambar 5.1 *form login* merupakan hasil implementasi dari rancangan pada gambar 4.28.

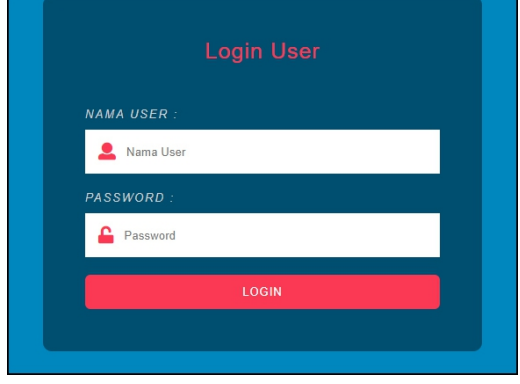

**Gambar 5.1 Halaman** *Form Login*

2. Halaman Input Anggota

Halaman input anggota merupakan halaman yang digunakan untuk menambah data anggota baru dengan mengisi nama anggota, no. kpj, alamat, telepon, dan tanggal daftar. Gambar 5.2 input anggota merupakan hasil implementasi dari rancangan pada gambar 4.29.

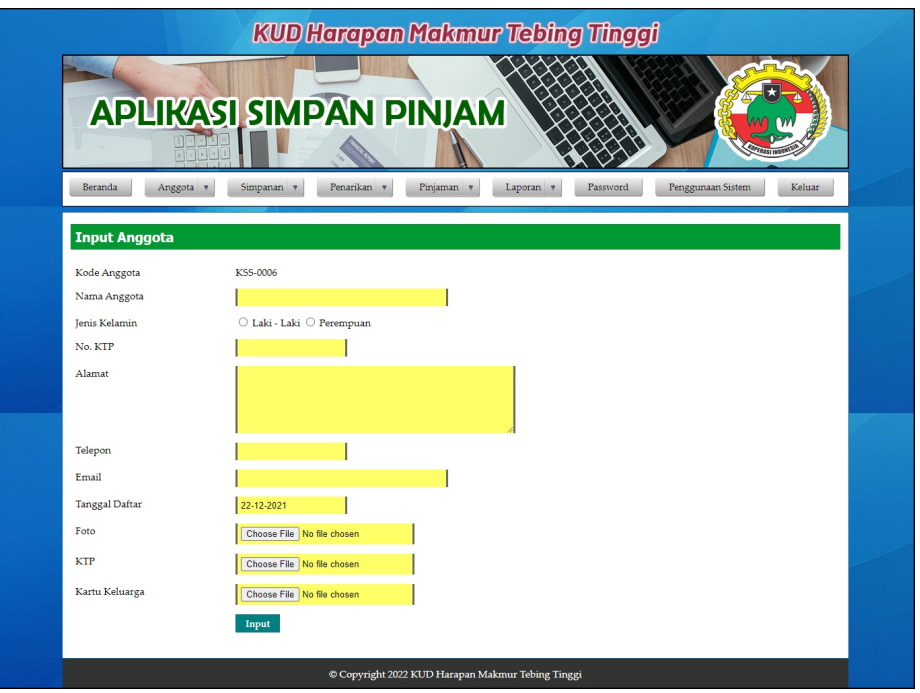

**Gambar 5.2 Halaman Input Anggota**

3. Halaman Input Simpanan

Halaman input simpanan merupakan halaman yang digunakan untuk menambah data simpanan baru dengan mengisi nama anggota, jenis simpanan, jumlah simpanan, keterangan dan tanggal setor. Gambar 5.3 input simpanan merupakan hasil implementasi dari rancangan pada gambar 4.30.

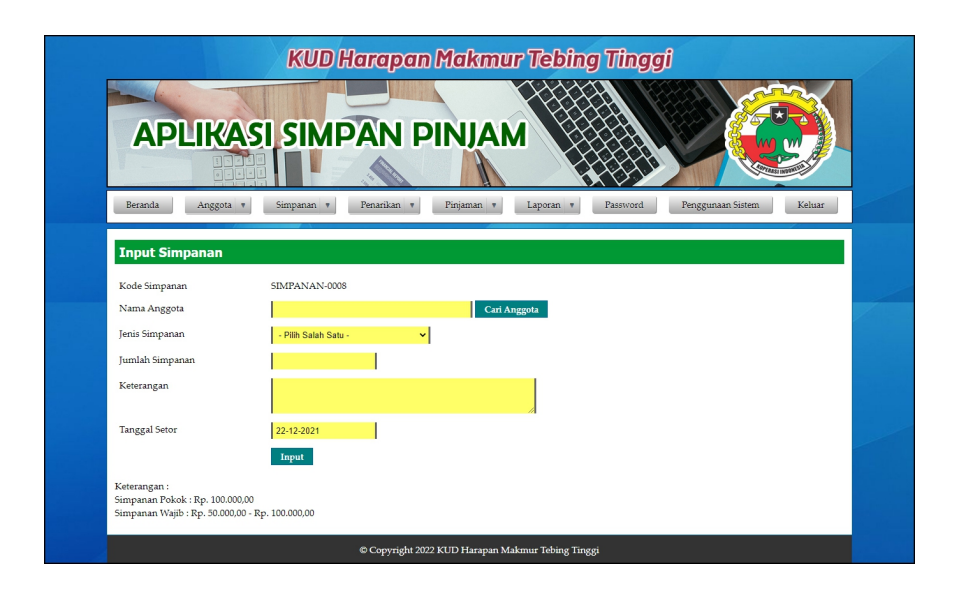

**Gambar 5.3 Halaman Input Simpanan**

4. Halaman Input Penarikan

Halaman input penarikan merupakan halaman yang digunakan untuk menambah data penarikan simpanan baru dengan mengisi nama anggota, jumlah penarikan, keterangan dan tanggal tarik. Gambar 5.4 input penarikan merupakan hasil implementasi dari rancangan pada gambar 4.31.

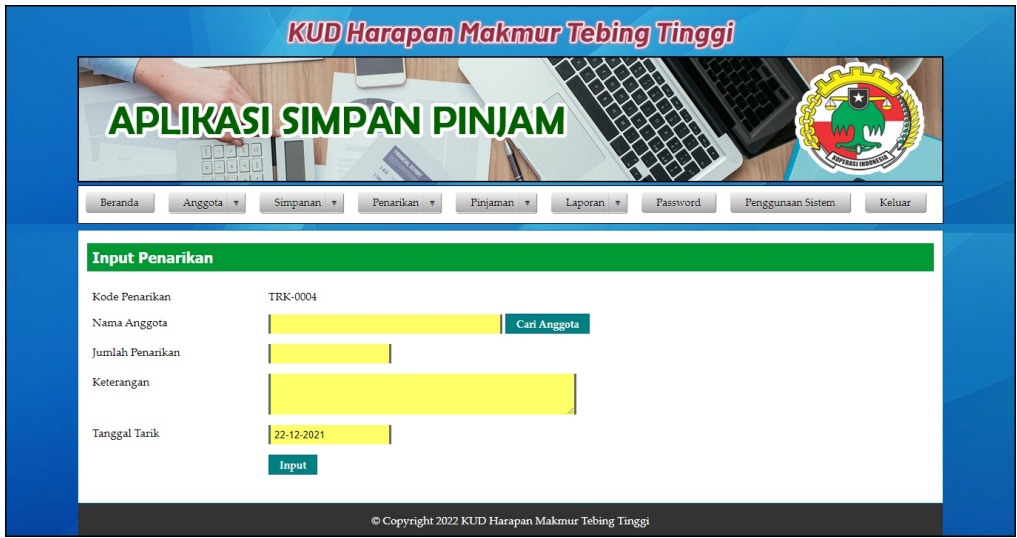

**Gambar 5.4 Halaman Input Penarikan**

## 5. Halaman Input Pinjaman

Halaman input pinjaman merupakan halaman yang digunakan untuk menambah data pinjaman baru dengan mengisi nama anggota, jumlah pinjaman, lama pinjaman (bulan), dan tanggal pinjaman. Gambar 5.5 input pinjaman merupakan hasil implementasi dari rancangan pada gambar 4.32.

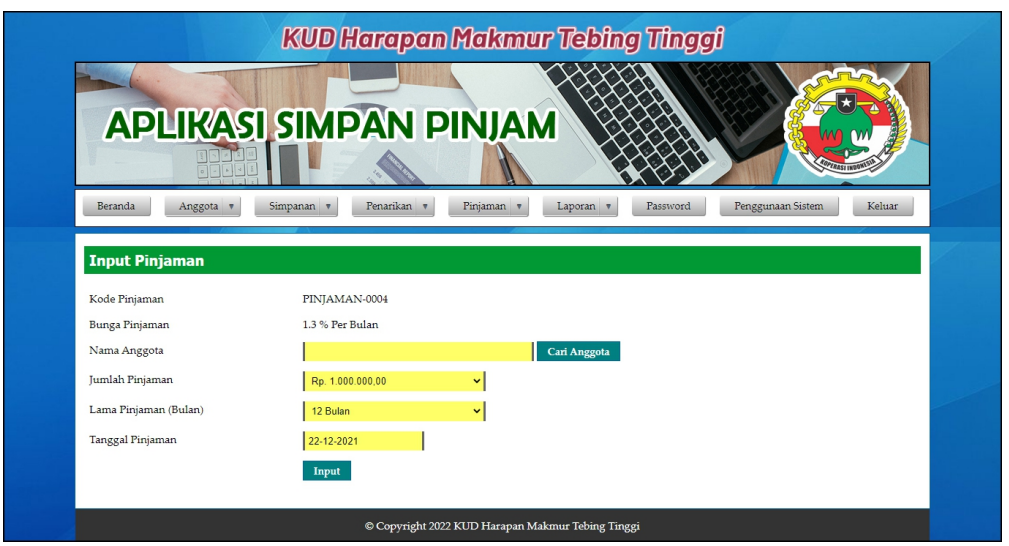

**Gambar 5.5 Halaman Input Pinjaman**

6. Halaman Angsuran

Halaman angsuran merupakan halaman yang digunakan untuk mengelola data pinjaman yang terdapat tabel angsuran dan *form* untuk menginput angsuran dengan mengisi tanggal angsuran. Gambar 5.6 angsuran merupakan hasil implementasi dari rancangan pada gambar 4.33.

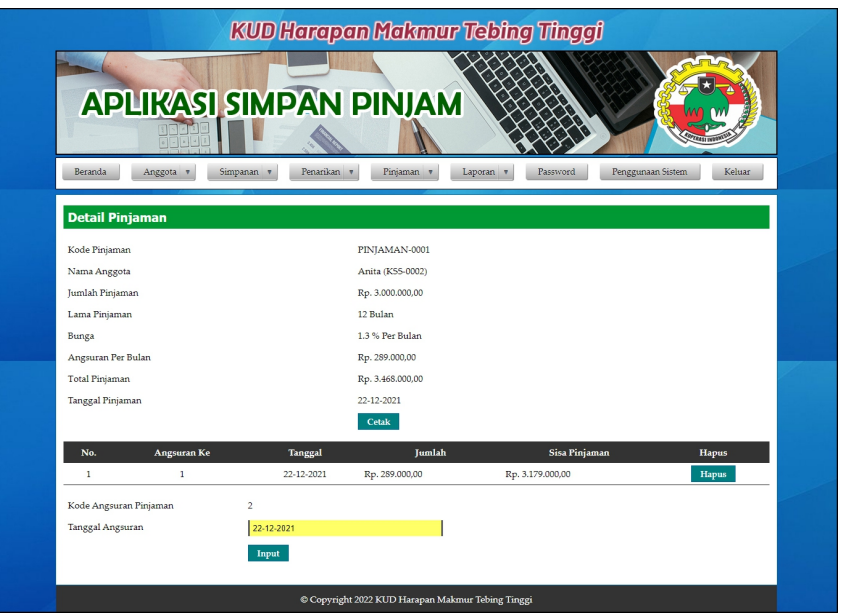

**Gambar 5.6 Halaman Angsuran**

7. Halaman Input Pegawai

Halaman input pegawai merupakan halaman yang digunakan untuk menambah data pegawai baru dengan mengisi nama pegawai, alamat dan telepon. Gambar 5.7 input pegawai merupakan hasil implementasi dari rancangan pada gambar 4.34.

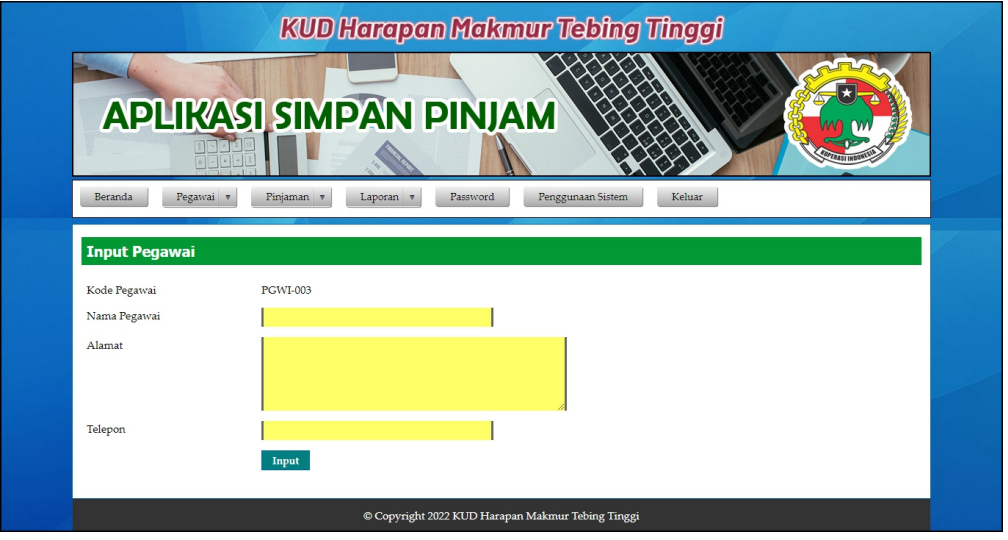

**Gambar 5.7 Halaman Input Pegawai**

### 8. Halaman Beranda

Halaman beranda merupakan halaman yang menampilkan informasi mengenai KUD Harapan Makmur Tebing Tinggi dan terdapat menu-menu yang dapat menghubungkan ke halaman lainnya. Gambar 5.8 beranda merupakan hasil implementasi dari rancangan pada gambar 4.35.

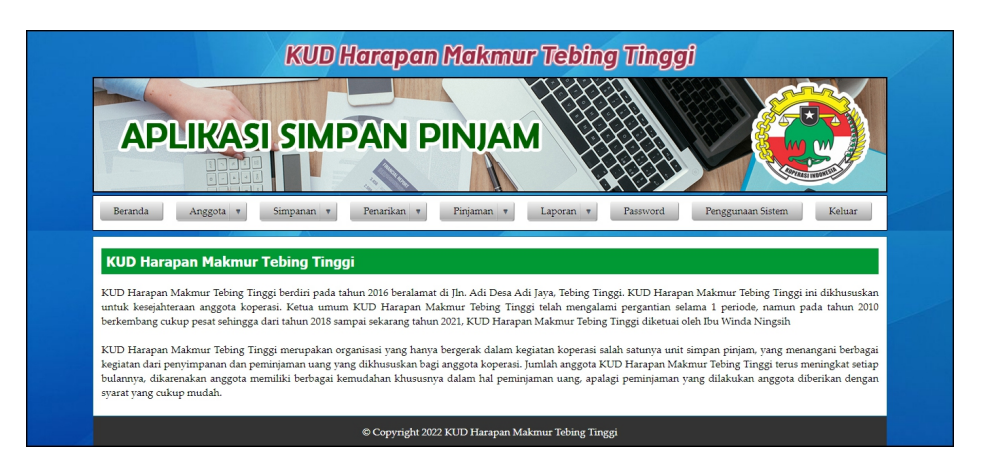

**Gambar 5.8 Halaman Beranda**

#### 9. Halaman Tabel Simpanan

Halaman tabel simpanan merupakan halaman yang menampilkan informasi mengenai data simpanan yang terdapat tombol untuk mencetak, mengubah dan menghapus data simpanan. Gambar 5.9 tabel simpanan merupakan hasil implementasi dari rancangan pada gambar 4.36.

|                |                       |               |                            | <b>KUD Harapan Makmur Tebing Tinggi</b>           |                       |       |                   |              |  |
|----------------|-----------------------|---------------|----------------------------|---------------------------------------------------|-----------------------|-------|-------------------|--------------|--|
|                |                       |               |                            | <b>APLIKASI SIMPAN PINJAM</b>                     |                       |       |                   |              |  |
| Beranda        | Anggota v             | Simpanan +    | Penarikan v                | Pinjaman v                                        | Laporan v<br>Password |       | Penggunaan Sistem | Keluar       |  |
|                | <b>Tabel Simpanan</b> |               |                            |                                                   |                       |       |                   |              |  |
| Dari Tanggal   |                       |               |                            |                                                   |                       |       |                   |              |  |
| Ke Tanggal     |                       |               |                            |                                                   |                       |       |                   |              |  |
|                |                       |               | Carl                       |                                                   |                       |       |                   |              |  |
| No.            | <b>Tel Setor</b>      | Kode          | Anggota                    | Jenis Simpanan                                    | <b>Jumlah</b>         | Cetak | <b>Ubah</b>       | Hapus        |  |
| $\mathbf{1}$   | 19-12-2021            | SIMPANAN-0001 | Anita<br>(KSS-0002)        | Simpanan Pokok                                    | Rp. 100.000,00        | Cetak | Ubah              | Hapus        |  |
| $\overline{2}$ | 19-12-2021            | SIMPANAN-0004 | Apriliani<br>(KSS-0003)    | Simpanan Pokok                                    | Rp. 100.000,00        | Cetak | Ubah              | Hapus        |  |
| 3              | 19-12-2021            | SIMPANAN-0002 | Amat Faozi<br>(KSS-0005)   | Simpanan Pokok                                    | Rp. 100.000,00        | Cetak | Ubah              | Hapus        |  |
| $\frac{4}{3}$  | 22-12-2021            | SIMPANAN-0003 | Anita<br>(KSS-0002)        | Simpanan Wajib                                    | Rp. 100.000,00        | Cetak | Ubah              | <b>Hapus</b> |  |
| 5              | 22-12-2021            | SIMPANAN-0007 | Anita<br>(KSS-0002)        | Simpanan Sukarela                                 | Rp. 75,000,00         | Cetak | Ubah              | Hapus        |  |
| 6              | 22-12-2021            | SIMPANAN-0005 | Apriliani<br>(KSS-0003)    | Simpanan Wajib                                    | Rp. 75.000,00         | Cetak | Ubah              | Hapus        |  |
| 7              | 22-12-2021            | SIMPANAN-0006 | Riza Anugrah<br>(KSS-0004) | Simpanan Pokok                                    | Rp. 100.000,00        | Cetak | <b>Ubah</b>       | Hapus        |  |
|                |                       |               |                            |                                                   |                       |       |                   |              |  |
|                |                       |               |                            |                                                   |                       |       |                   |              |  |
|                |                       |               |                            |                                                   |                       |       |                   |              |  |
|                |                       |               |                            | C Copyright 2022 KUD Harapan Makmur Tebing Tinggi |                       |       |                   |              |  |

**Gambar 5.9 Halaman Tabel Simpanan**

## 10. Halaman Tabel Penarikan

Halaman tabel penarikan merupakan halaman yang menampilkan informasi data penarikan yang terdapat tombol untuk mencetak, mengubah dan menghapus data penarikan. Gambar 5.10 tabel penarikan merupakan hasil implementasi dari rancangan pada gambar 4.37.

|                        |                  |            |                            | <b>KUD Harapan Makmur Tebing Tinggi</b>         |                       |                   |        |
|------------------------|------------------|------------|----------------------------|-------------------------------------------------|-----------------------|-------------------|--------|
|                        |                  |            |                            | <b>APLIKASI SIMPAN PINJAM</b>                   |                       |                   |        |
| Beranda                | Anggota v        | Simpanan v | Penarikan v                | Pinjaman v                                      | Password<br>Laporan + | Penggunaan Sistem | Keluar |
| <b>Tabel Penarikan</b> |                  |            |                            |                                                 |                       |                   |        |
| Dari Tanggal           |                  |            |                            |                                                 |                       |                   |        |
| Ke Tanggal             |                  |            |                            |                                                 |                       |                   |        |
|                        |                  |            | Carl                       |                                                 |                       |                   |        |
| No.                    | <b>Tgl Setor</b> | Kode       | Anggota                    | <b>Jumlah</b>                                   | Cetak                 | <b>Ubah</b>       | Hapus  |
| T.                     | 22-12-2021       | TRK-0001   | Anita<br>(KSS-0002)        | Rp. 50.000,00                                   | Cetak                 | Ubah              | Hapus  |
| $\overline{2}$         | 22-12-2021       | TRK-0002   | Riza Anugrah<br>(KSS-0004) | Rp. 50.000,00                                   | Cetak                 | Ubah              | Hapus  |
| 3                      | 22-12-2021       | TRK-0003   | Amat Faozi<br>(KSS-0005)   | Rp. 25.000,00                                   | <b>Cetak</b>          | Ubah              | Hapus  |
|                        |                  |            |                            |                                                 |                       |                   |        |
|                        |                  |            |                            |                                                 |                       |                   |        |
|                        |                  |            |                            |                                                 |                       |                   |        |
|                        |                  |            |                            | Copyright 2022 KUD Harapan Makmur Tebing Tinggi |                       |                   |        |

**Gambar 5.10 Halaman Tabel Penarikan**

## 11. Halaman Tabel Pinjaman

Halaman tabel pinjaman merupakan halaman yang menampilkan informasi data pinjaman dan terdapat tombol untuk melihat data angsuran, mengubah dan menghapus data pinjaman. Gambar 5.11 tabel pinjaman merupakan hasil implementasi dari rancangan pada gambar 4.38.

| Beranda                                   | Anggota v                        | <b>APLIKASI SIMPAN PINJAM</b><br>Simpanan v | Penarikan v                                              | <b>KUD Harapan Makmur Tebing Tinggi</b><br>Piniaman v | Laporan v<br>Password      |                | Penggunaan Sistem<br>Keluar    |  |
|-------------------------------------------|----------------------------------|---------------------------------------------|----------------------------------------------------------|-------------------------------------------------------|----------------------------|----------------|--------------------------------|--|
| Dari Tanggal<br>Ke Tanggal                | <b>Tabel Pinjaman</b>            |                                             | Cari                                                     |                                                       |                            |                |                                |  |
| No.<br>$\overline{1}$                     | <b>Tgl Pinjamn</b><br>22-12-2021 | Kode<br>PINJAMAN-0001                       | Anggota<br>Anita<br>(KSS-0002)                           | Total<br>Rp. 3.468.000,00                             | <b>Status</b><br>Disetujui | Cetak<br>Cetak | Pilihan<br>Angsuran            |  |
| $\overline{2}$<br>$\overline{\mathbf{3}}$ | 22-12-2021<br>22-12-2021         | PINJAMAN-0002<br>PINJAMAN-0003              | Riza Anugrah<br>$(KSS-0004)$<br>Amat Faozi<br>(KSS-0005) | Rp. 4.624.000,00<br>Rp. 2.312.000,00                  | Diajukan<br>Diajukan       | Cetak<br>Cetak | Ubah<br>Hapus<br>Ubah<br>Hapus |  |
|                                           |                                  |                                             |                                                          |                                                       |                            |                |                                |  |

**Gambar 5.11 Halaman Tabel Pinjaman**

## 12. Halaman Laporan Anggota

Halaman laporan anggota merupakan halaman yang menampilkan informasi data anggota dengan menampilkan kode anggota, nama anggota, no. kpj, alamat, telepon, pekerjaan dan tanggal daftar. Gambar 5.12 laporan anggota merupakan hasil implementasi dari rancangan pada gambar 4.39.

|                |                                               |                               |                 |                      |                | <b>KUD HARAPAN MAKMUR TEBING TINGGI</b> | Jln. Adi Desa Adi Jaya, Tebing Tinggi<br>Telp: 0813-6768-8134<br>Tanggal Cetak: 19-01-2022 |
|----------------|-----------------------------------------------|-------------------------------|-----------------|----------------------|----------------|-----------------------------------------|--------------------------------------------------------------------------------------------|
| No.            | <b>LAPORAN ANGGOTA</b><br><b>Kode Anggota</b> | Nama Anggota                  | No. KTP         | Alamat               | <b>Telepon</b> | Email                                   | <b>Tanggal Daftar</b>                                                                      |
| 1              | <b>KSS-0001</b>                               | Renita Antoni<br>(Perempuan)  | 153833238344111 | <b>Tebina Tinagi</b> | 081291281129   | renita.antoni@gmail.com                 | 02-12-2021                                                                                 |
| $\overline{2}$ | <b>KSS-0002</b>                               | Anita<br>(Perempuan)          | 152147483647234 | <b>Tebing Tinggi</b> | 081790901299   | anita21@gmail.com                       | 03-12-2021                                                                                 |
| 3              | KSS-0003                                      | Apriliani<br>(Perempuan)      | 157283928191431 | <b>Tebing Tinggi</b> | 085291891022   | april85@gmail.com                       | 03-12-2021                                                                                 |
| $\overline{4}$ | <b>KSS-0004</b>                               | Riza Anugrah<br>(Laki - Laki) | 157190761787907 | <b>Tebina Tinagi</b> | 081989279077   | riza.anugrah@gmail.com                  | 04-12-2021                                                                                 |
| 5              | <b>KSS-0005</b>                               | Amat Faozi<br>(Laki - Laki)   | 339209020823981 | <b>Tebing Tinggi</b> | 081990228399   | amat.faozi@gmail.com                    | 19-12-2021                                                                                 |
|                |                                               | Dibuat Oleh.                  |                 |                      |                | Diperiksa Oleh.                         |                                                                                            |
|                |                                               | (Admin)                       |                 |                      |                | $(\dots, \dots, \dots, \dots)$          |                                                                                            |
|                |                                               |                               |                 | Cetak                |                |                                         |                                                                                            |
|                |                                               |                               |                 | <b>Kembali</b>       |                |                                         |                                                                                            |

**Gambar 5.12 Halaman Laporan Anggota**

# 13. Halaman Laporan Simpanan

Halaman laporan simpanan merupakan halaman yang menampilkan informasi data simpnan dengan menampilkan menampilkan tanggal setor, kode simpanan, anggota, jenis simpanan, keterangan dan jumlah. Gambar 5.13 laporan simpanan merupakan hasil implementasi dari rancangan pada gambar 4.40.

|                |                                                               |               |                            |                       | <b>KUD HARAPAN MAKMUR TEBING TINGGI</b>    |                                                                                            |
|----------------|---------------------------------------------------------------|---------------|----------------------------|-----------------------|--------------------------------------------|--------------------------------------------------------------------------------------------|
|                |                                                               |               |                            |                       |                                            | Jln. Adi Desa Adi Jaya, Tebing Tinggi<br>Telp: 0813-6768-8134<br>Tanggal Cetak: 22-12-2021 |
|                | <b>LAPORAN SIMPANAN</b><br>PERIODE: 01-12-2021 S/D 22-12-2021 |               |                            |                       |                                            |                                                                                            |
| No.            | <b>Tgl Setor</b>                                              | Kode Simpanan | Anggota                    | Jenis Simpanan        | Keterangan                                 | Jumlah                                                                                     |
| $\mathbf{1}$   | 19-12-2021                                                    | SIMPANAN-0001 | Anita<br>(KSS-0002)        | Simpanan Pokok        | Simpanan Pokok                             | Rp. 100.000,00                                                                             |
| $\overline{c}$ | 19-12-2021                                                    | SIMPANAN-0004 | Apriliani<br>(KSS-0003)    | Simpanan Pokok        | Simpanan Pokok                             | Rp. 100.000,00                                                                             |
| 3              | 19-12-2021                                                    | SIMPANAN-0002 | Amat Faozi<br>(KSS-0005)   | Simpanan Pokok        | Simpanan Pokok                             | Rp. 100.000,00                                                                             |
| $\overline{4}$ | 22-12-2021                                                    | SIMPANAN-0003 | Anita<br>(KSS-0002)        | Simpanan Wajib        | Simpanan Wajib Bulan 12 Tahun 2021         | Rp. 100.000,00                                                                             |
| 5              | 22-12-2021                                                    | SIMPANAN-0007 | Anita<br>(KSS-0002)        | Simpanan Sukarela     | Sukarela                                   | Rp. 75.000,00                                                                              |
| 6              | 22-12-2021                                                    | SIMPANAN-0005 | Apriliani<br>(KSS-0003)    | Simpanan Wajib        | Simpanan Wajib Bulan 12 Tahun 2021         | Rp. 75.000,00                                                                              |
| $\overline{7}$ | 22-12-2021                                                    | SIMPANAN-0006 | Riza Anugrah<br>(KSS-0004) | Simpanan Pokok        | Simpanan Pokok                             | Rp. 100.000,00                                                                             |
|                |                                                               |               |                            | <b>Total Simpanan</b> |                                            | Rp. 650.000,00                                                                             |
|                |                                                               | Dibuat Oleh.  |                            |                       | Diperiksa Oleh.                            |                                                                                            |
|                |                                                               | (Admin)       |                            |                       | $(\ldots, \ldots, \ldots, \ldots, \ldots)$ |                                                                                            |
|                |                                                               |               |                            | <b>Cetak</b>          |                                            |                                                                                            |
|                |                                                               |               |                            | Kembali               |                                            |                                                                                            |

**Gambar 5.13 Halaman Laporan Simpanan**

### 14. Halaman Laporan Penarikan

Halaman laporan penarikan merupakan halaman yang menampilkan informasi data simpnan dengan menampilkan menampilkan tanggal tarik, kode penarikan, anggota, keterangan dan jumlah. Gambar 5.14 laporan penarikan merupakan hasil implementasi dari rancangan pada gambar 4.41.

|                |                                                                |                        |                            |                                | <b>KUD HARAPAN MAKMUR TEBING TINGGI</b>                                                    |
|----------------|----------------------------------------------------------------|------------------------|----------------------------|--------------------------------|--------------------------------------------------------------------------------------------|
|                |                                                                |                        |                            |                                | Jln. Adi Desa Adi Jaya, Tebing Tinggi<br>Telp: 0813-6768-8134<br>Tanggal Cetak: 22-12-2021 |
|                | <b>LAPORAN PENARIKAN</b><br>PERIODE: 01-12-2021 S/D 22-12-2021 |                        |                            |                                |                                                                                            |
| No.            | <b>Tgl Tarik</b>                                               | <b>Kode Penarikan</b>  | Anggota                    | Keterangan                     | Jumlah                                                                                     |
| 1              | 22-12-2021                                                     | <b>TRK-0001</b>        | Anita<br>(KSS-0002)        | <b>Tarik Tunai</b>             | Rp. 50.000,00                                                                              |
| $\overline{2}$ | 22-12-2021                                                     | <b>TRK-0002</b>        | Riza Anugrah<br>(KSS-0004) | <b>Tarik Tunai</b>             | Rp. 50.000,00                                                                              |
| 3              | 22-12-2021                                                     | <b>TRK-0003</b>        | Amat Faozi<br>(KSS-0005)   | <b>Tarik Tunai</b>             | Rp. 25.000,00                                                                              |
|                |                                                                | <b>Total Penarikan</b> |                            |                                | Rp. 125.000,00                                                                             |
|                |                                                                | Dibuat Oleh.           |                            | Diperiksa Oleh,                |                                                                                            |
|                |                                                                | (Admin)                |                            | $(\dots, \dots, \dots, \dots)$ |                                                                                            |
|                |                                                                |                        | Cetak                      |                                |                                                                                            |
|                |                                                                |                        | Kembali                    |                                |                                                                                            |

**Gambar 5.14 Halaman Laporan Penarikan**

15. Halaman Laporan Transaksi Simpanan

Halaman laporan transaksi simpanan merupakan halaman yang menampilkan informasi data simpnan dengan menampilkan menampilkan no, tanggal transaksi, keterangan, debet, kredit dan saldo. Gambar 5.15 laporan transaksi simpanan merupakan hasil implementasi dari rancangan pada gambar 4.42.

|                    |                      | KUD BERSAMA MAKMUR KABUPATEN MUSI BANYUASIN                                           |                                 |                                   | Jln. Adi Desa Adi Jaya, Tebing Tinggi<br>Telp: 0813-6768-8134<br>Tanggal Cetak: 22-12-2021 |
|--------------------|----------------------|---------------------------------------------------------------------------------------|---------------------------------|-----------------------------------|--------------------------------------------------------------------------------------------|
|                    |                      | <b>LAPORAN TRANSAKSI SIMPANAN DAN PENARIKAN</b><br>PERIODE: 01-12-2021 S/D 22-12-2021 |                                 |                                   |                                                                                            |
|                    | Kode Anggota         | <b>KSS-0002</b>                                                                       | Nama Anggota                    | Anita                             |                                                                                            |
| No. KTP<br>Telepon |                      | 152147483647234<br>081790901299                                                       | Alamat<br><b>Tanggal Daftar</b> | Tebing Tinggi<br>$03 - 12 - 2021$ |                                                                                            |
| No.                | <b>Tgl Transaksi</b> | Keterangan                                                                            | <b>Debet</b>                    | Kredit                            | Saldo                                                                                      |
| 1                  |                      | Saldo Awal Tanggal 30-11-2021                                                         |                                 | $\sim$                            | Rp. 0.00                                                                                   |
| $\overline{2}$     | 19-12-2021           | Simpanan Pokok                                                                        | Rp. 100.000,00                  | Rp. 0,00                          | Rp. 100.000.00                                                                             |
| 3                  | 22-12-2021           | Tarik Tunai                                                                           | Rp. 0.00                        | Rp. 50.000,00                     | Rp. 50.000,00                                                                              |
| $\overline{4}$     | 22-12-2021           | Simpanan Wajib Bulan 12 Tahun 2021                                                    | Rp. 100.000,00                  | Rp. 0.00                          | Rp. 150.000,00                                                                             |
| 5                  | 22-12-2021           | Sukarela                                                                              | Rp. 75.000,00                   | Rp. 0,00                          | Rp. 225.000.00                                                                             |
|                    |                      | Dibuat Oleh.                                                                          |                                 | Diperiksa Oleh,                   |                                                                                            |
|                    |                      | (Admin)                                                                               |                                 |                                   |                                                                                            |
|                    |                      | <b>Cetak</b>                                                                          |                                 |                                   |                                                                                            |
|                    |                      | <b>Kembali</b>                                                                        |                                 |                                   |                                                                                            |

**Gambar 5.15 Halaman Laporan Transaksi Simpanan**

# 16. Halaman Laporan Pinjaman

Halaman laporan pinjaman merupakan halaman yang menampilkan informasi data simpnan dengan menampilkan menampilkan tanggal pinjaman, kode, anggota, waktu, total pinjaman, angsuran dan sisa pinjaman. Gambar 5.16 laporan pinjaman merupakan hasil implementasi dari rancangan pada gambar 4.43.

|                |                                                               |               |                            |                          |                       |                 | <b>KUD HARAPAN MAKMUR TEBING TINGGI</b><br>Jln. Adi Desa Adi Jaya, Tebing Tinggi | Telp: 0813-6768-8134<br>Tanggal Cetak: 22-12-2021 |
|----------------|---------------------------------------------------------------|---------------|----------------------------|--------------------------|-----------------------|-----------------|----------------------------------------------------------------------------------|---------------------------------------------------|
|                | <b>LAPORAN PINJAMAN</b><br>PERIODE: 01-12-2021 S/D 22-12-2021 |               |                            |                          |                       |                 |                                                                                  |                                                   |
| No.            | <b>Tgl Pinjamn</b>                                            | Kode          | Anggota                    | Waktu                    | <b>Total Pinjaman</b> | Angsuran        | Sisa Pinjaman                                                                    | <b>Status</b>                                     |
| 1.             | 22-12-2021                                                    | PINJAMAN-0001 | Anita<br>(KSS-0002)        | 12 Bulan<br>Bunga: 1.3 % | Rp. 3.468.000.00      | Rp. 289.000,00  | Rp. 3.179.000,00                                                                 | Berjalan                                          |
| $\overline{2}$ | 22-12-2021                                                    | PINJAMAN-0002 | Riza Anugrah<br>(KSS-0004) | 12 Bulan<br>Bunga: 1.3 % | Rp. 4.624.000,00      | Rp. 0,00        | Rp. 4.624.000,00                                                                 | Berjalan                                          |
| 3              | 22-12-2021                                                    | PINJAMAN-0003 | Amat Faozi<br>(KSS-0005)   | 12 Bulan<br>Bunga: 1.3%  | Rp. 2.312.000,00      | Rp. 0,00        | Rp. 2.312.000.00                                                                 | Berjalan                                          |
|                |                                                               |               | <b>Total Pinjaman</b>      |                          |                       |                 | Rp. 10.115.000,00                                                                |                                                   |
|                |                                                               | Dibuat Oleh.  |                            |                          |                       | Diperiksa Oleh. |                                                                                  |                                                   |
|                |                                                               | (Admin)       |                            |                          |                       |                 |                                                                                  |                                                   |
|                |                                                               |               |                            | Cetak                    |                       |                 |                                                                                  |                                                   |
|                |                                                               |               |                            | Kembali                  |                       |                 |                                                                                  |                                                   |

**Gambar 5.16 Halaman Laporan Pinjaman**

## **5.2 PENGUJIAN**

Pada tahap ini dilakukan pengujian menggunakan metode pengujian *black box* dimana penulis melakukan pengecekan hasil keluaran dari aplikasi dan apabila hasil keluar tidak sesuai atau terjadi kesalahan maka penulis melakukan perbaikan agar hasil keluar dari aplikasi sesuai dengan hasil yang diharapkan. Dan berikut ini merupakan tabel-tabel pengujian yang dilakukan, antara lain :

| No. | <b>Deskripsi</b>        | Prosedur<br>Pengujian | <b>Masukan</b>                                                    | Keluaran yang<br><b>Diharapkan</b>                                    | Hasil yang<br>didapat                                                 | Kesimpulan |  |
|-----|-------------------------|-----------------------|-------------------------------------------------------------------|-----------------------------------------------------------------------|-----------------------------------------------------------------------|------------|--|
|     | Pengujian<br>pada login | Menjalakan<br>sistem  | Isi nama<br>$pegawai =$<br>"admin" dan<br>$password =$<br>"admin" | Menuju ke<br>halaman<br>beranda                                       | Menuju ke<br>halaman<br>beranda                                       | Baik       |  |
| 2   | Pengujian<br>pada login | Menjalankan<br>sistem | Isi nama<br>$pegawai =$<br>"tes" dan<br>$password =$<br>"tes"     | Menampilkan<br>pesan "nama<br>pegawai atau<br>password anda<br>salah" | Menampilkan<br>pesan "nama<br>pegawai atau<br>password anda<br>salah" | Baik       |  |

**Tabel 5.1 Tabel Pengujian** *Login*

**Tabel 5.2 Tabel Pengujian Mengelola Data Anggota**

| No.            | Deskripsi | Prosedur     | <b>Masukan</b>            | Keluaran yang  | Hasil yang     | Kesimpulan |
|----------------|-----------|--------------|---------------------------|----------------|----------------|------------|
|                |           | Pengujian    |                           | Diharapkan     | didapat        |            |
| $\mathbf{1}$   | Pengujian | - Menjalanka | Menginput :               | Menampilkan    | Menampilkan    | Baik       |
|                | pada      | n sistem     | - Nama                    | pesan "Anda    | pesan "Anda    |            |
|                | menambah  | - Login      | anggota                   | berhasil       | berhasil       |            |
|                | data      | sebagai      | - No. KPJ                 | menambah       | menambah       |            |
|                | anggota   | pegawai      | Alamat<br>$\sim$          | data"          | data"          |            |
|                |           | - Mengklik   | Telepon<br>$\blacksquare$ |                |                |            |
|                |           | menu input   | - Tanggal                 |                |                |            |
|                |           | anggota      | daftar                    |                |                |            |
| $\overline{2}$ | Pengujian | - Menjalanka | Menginput :               | Menampilkan    | Menampilkan    | Baik       |
|                | pada      | n sistem     | - Nama                    | pesan "Data    | pesan "Data    |            |
|                | menambah  | - Login      | anggota                   | belum terinput | belum terinput |            |
|                | data      | sebagai      | - No. KPJ                 | semua"         | semua"         |            |
|                | anggota   | pegawai      | Alamat                    |                |                |            |
|                |           | - Mengklik   | Telepon                   |                |                |            |
|                |           | menu input   | Tanggal<br>$\blacksquare$ |                |                |            |
|                |           | anggota      | daftar                    |                |                |            |
|                |           |              | Dan salah satu            |                |                |            |
|                |           |              | belum terinput            |                |                |            |
| 3              | Pengujian | - Menjalanka | Menginput                 | Menampilkan    | Menampilkan    | Baik       |
|                | pada      | n sistem     | data yang akan            | pesan "Anda    | pesan "Anda    |            |
|                |           |              |                           |                |                |            |

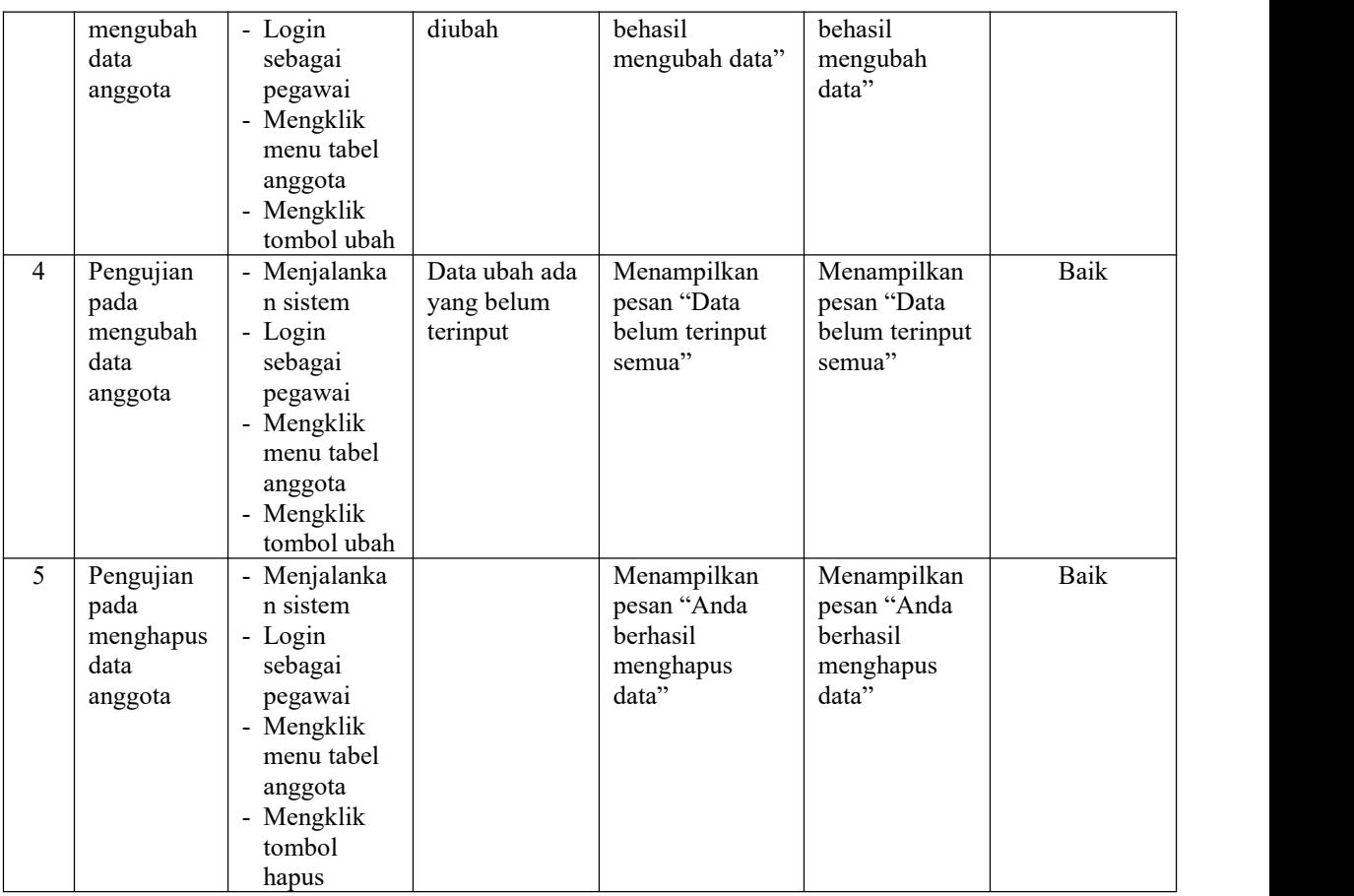

# **Tabel 5.3 Tabel Pengujian Mengelola Data Simpanan**

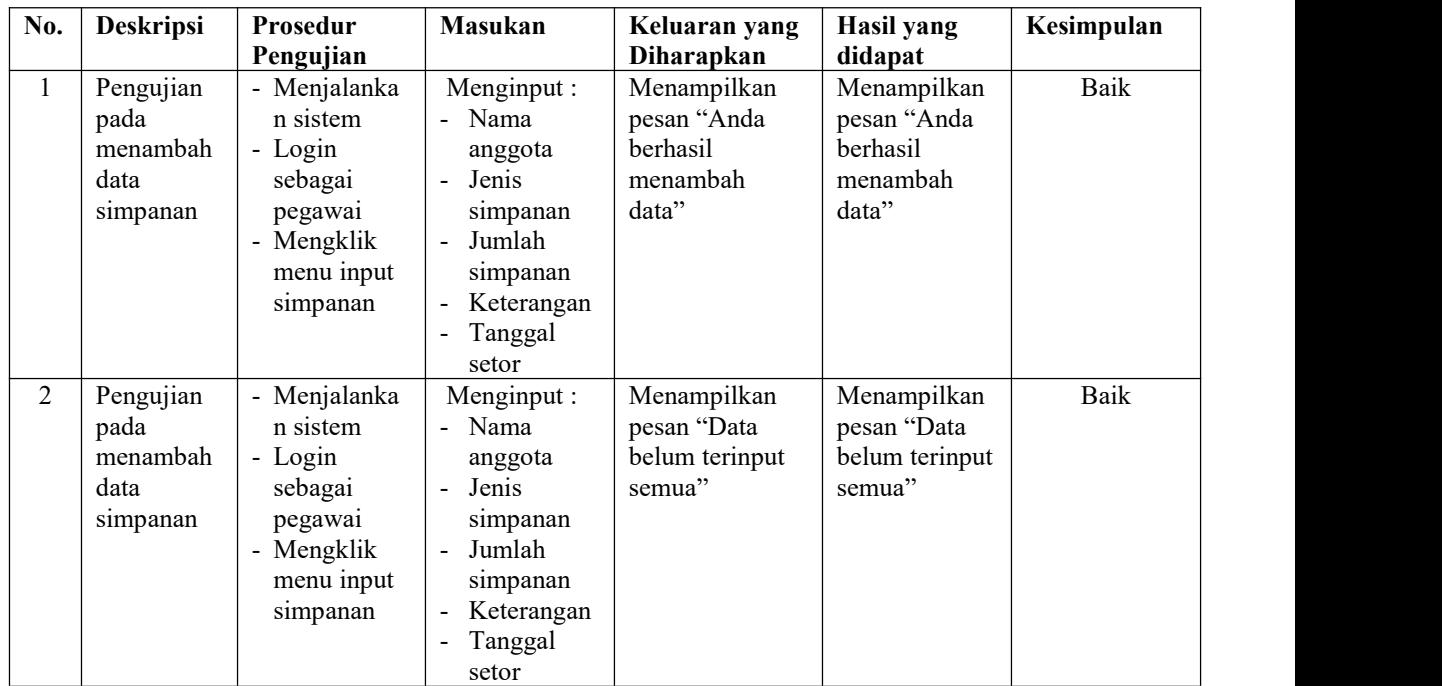

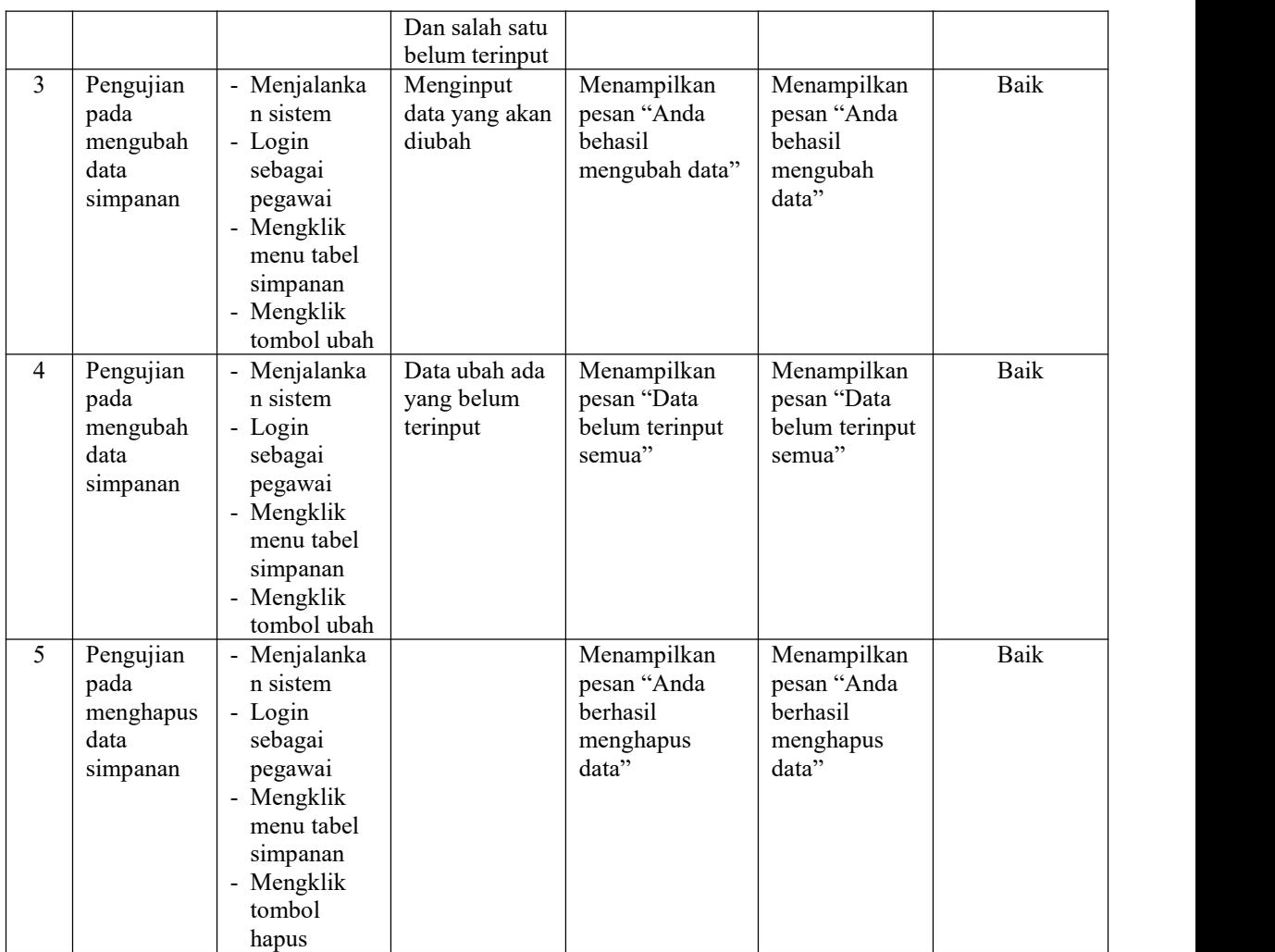

# **Tabel 5.4 Tabel Pengujian Mengelola Data Penarikan**

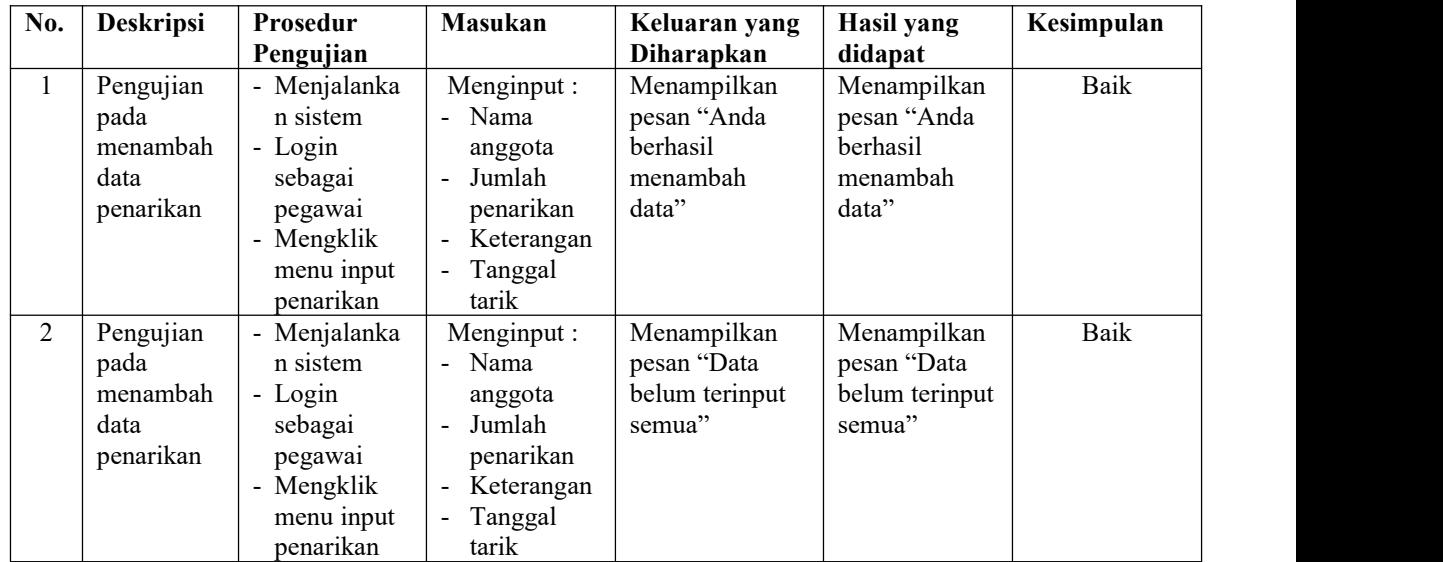

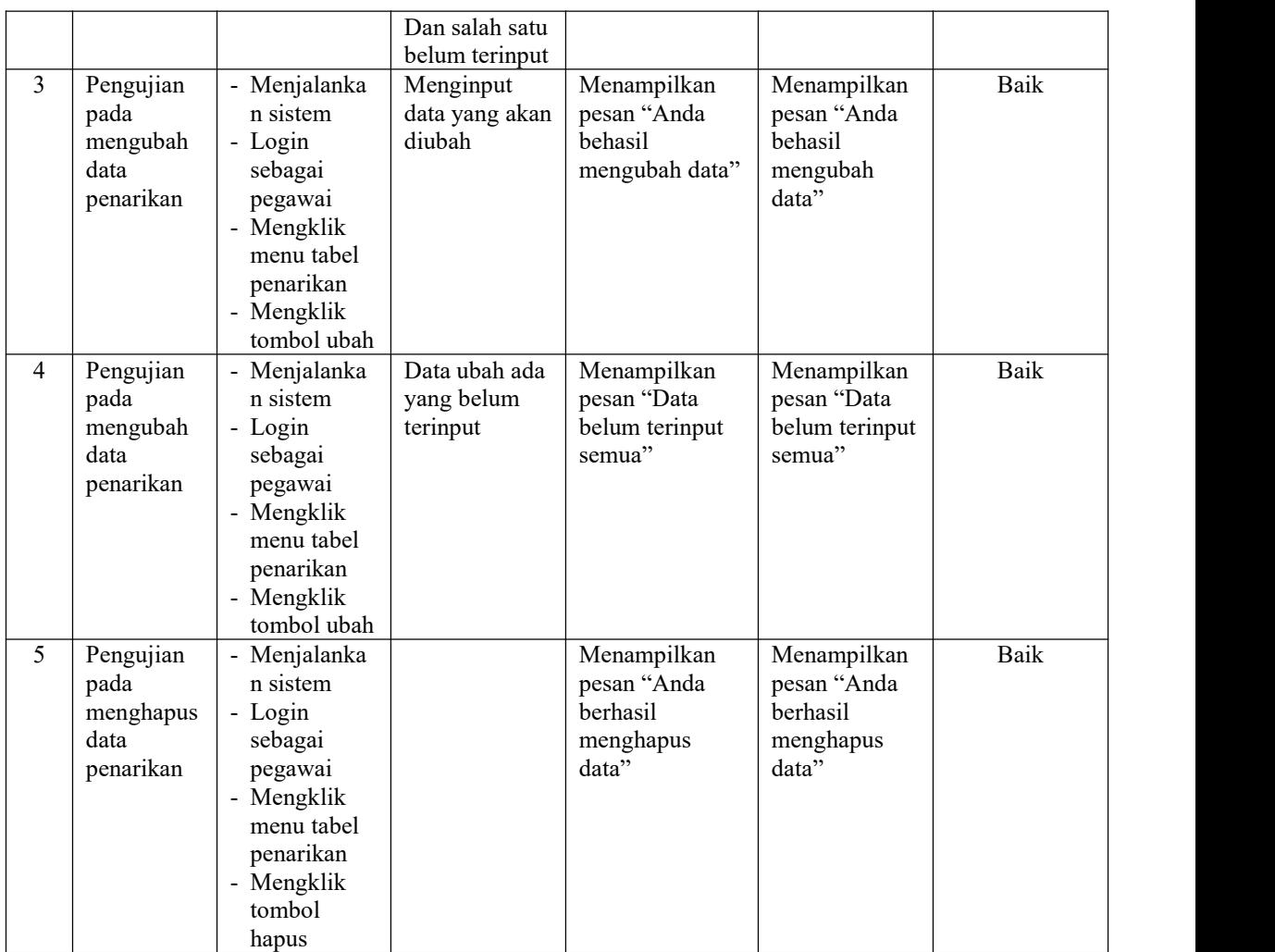

# **Tabel 5.5 Tabel Pengujian Mengelola Data Pinjaman**

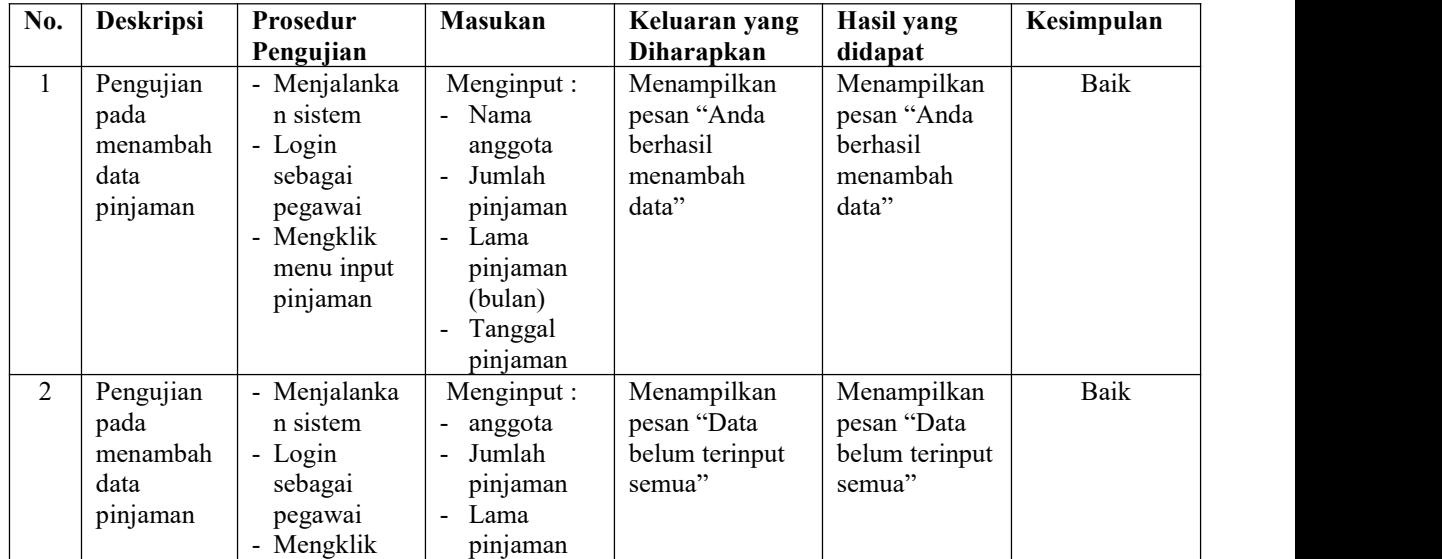

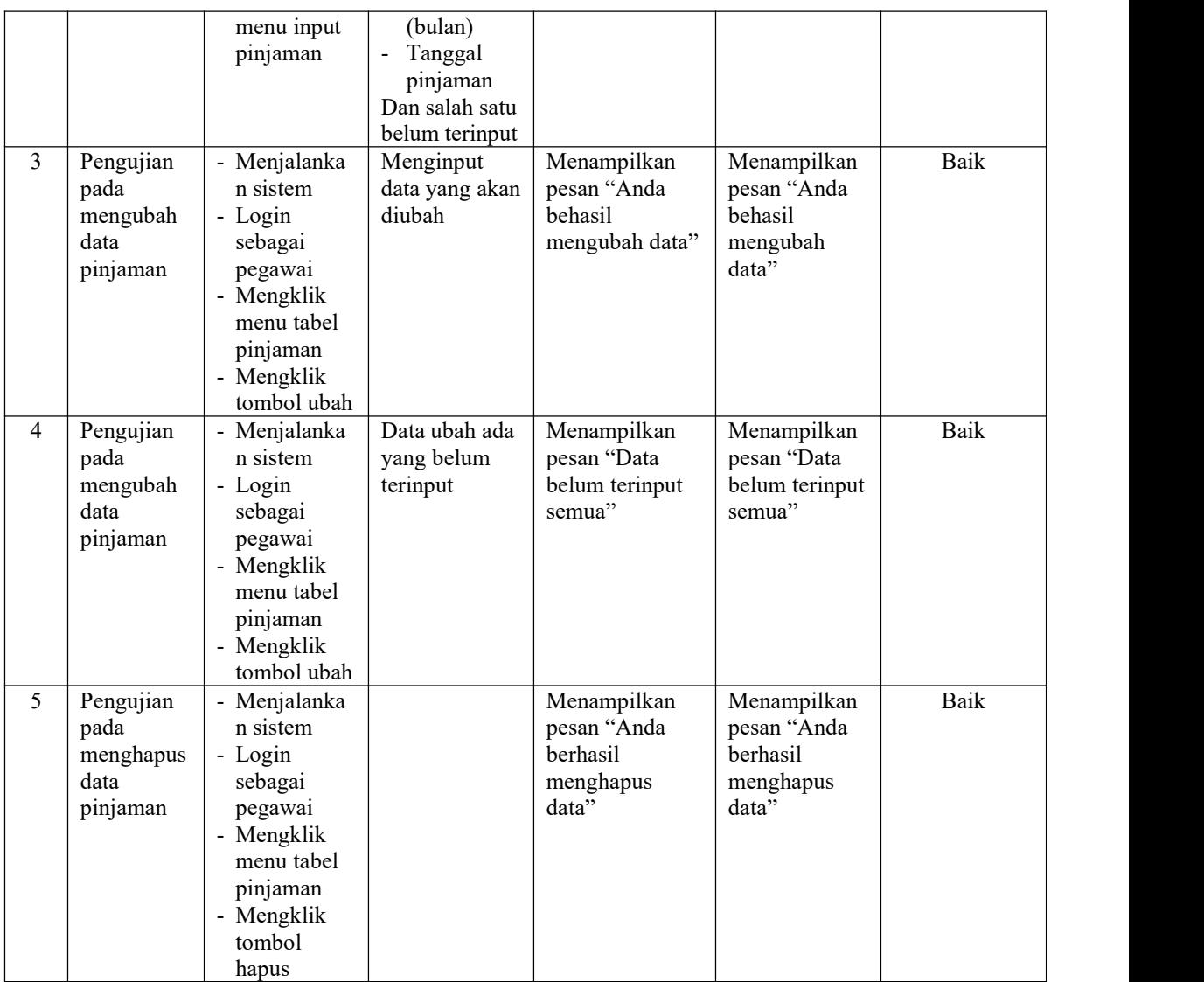

# **Tabel 5.6 Tabel Pengujian Mengelola Data Angsuran**

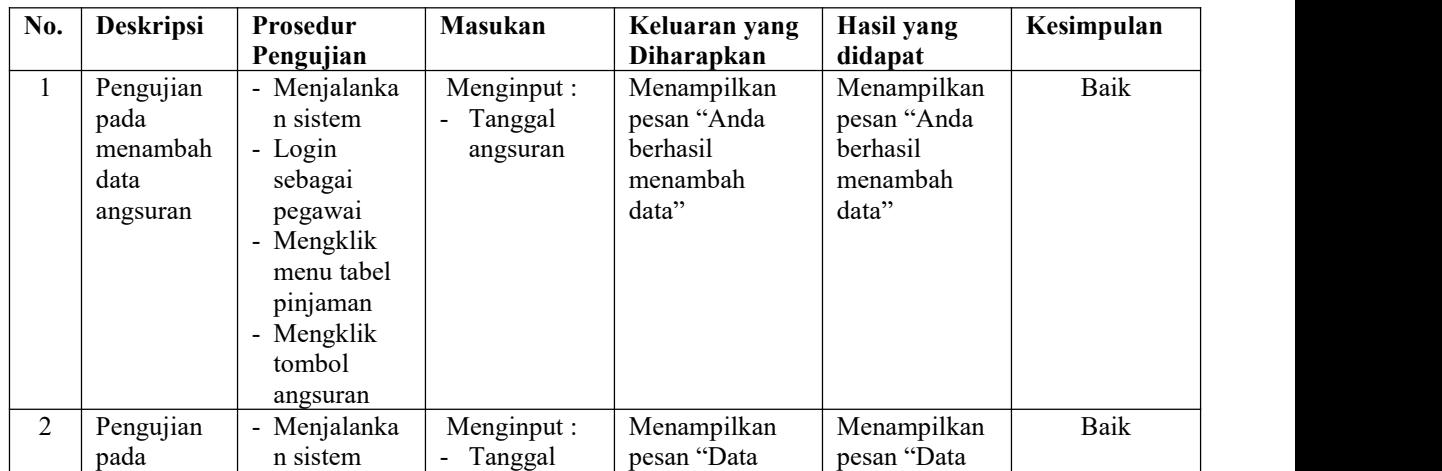

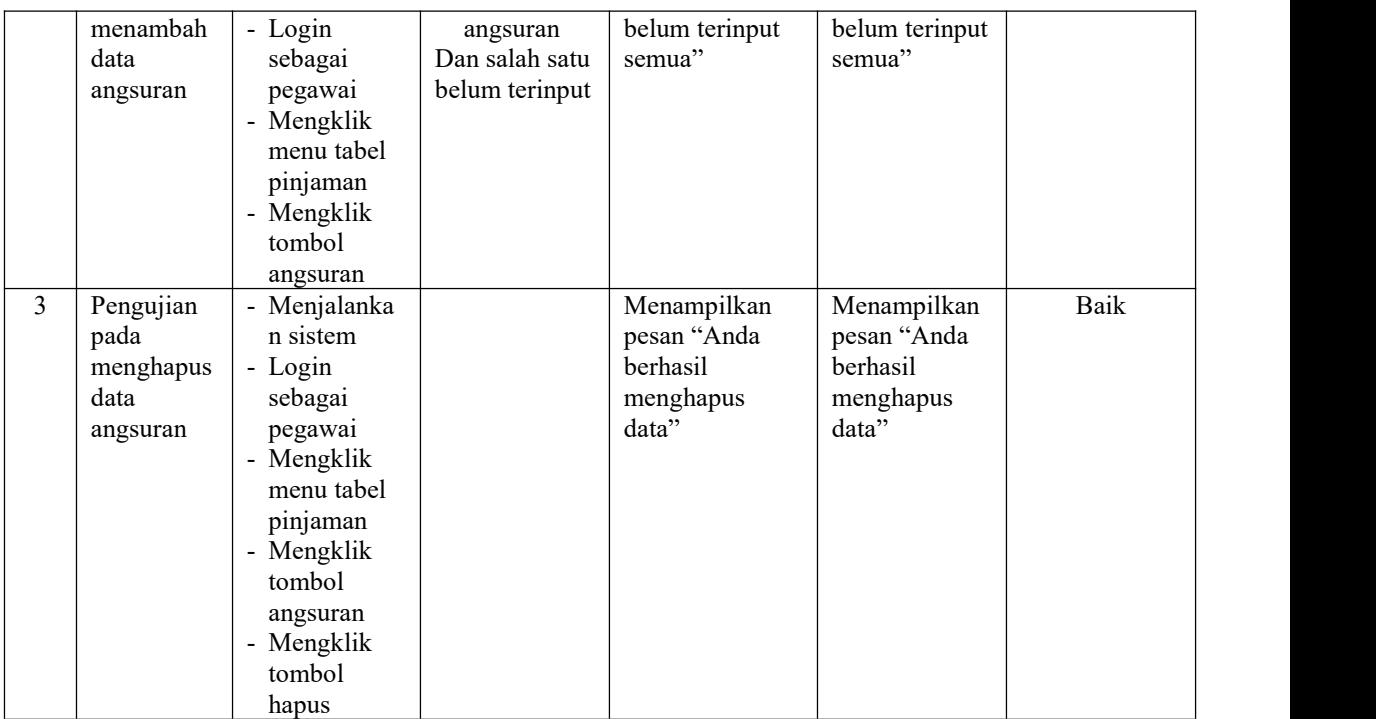

# **Tabel 5.7 Tabel Pengujian Mengelola Data Pegawai**

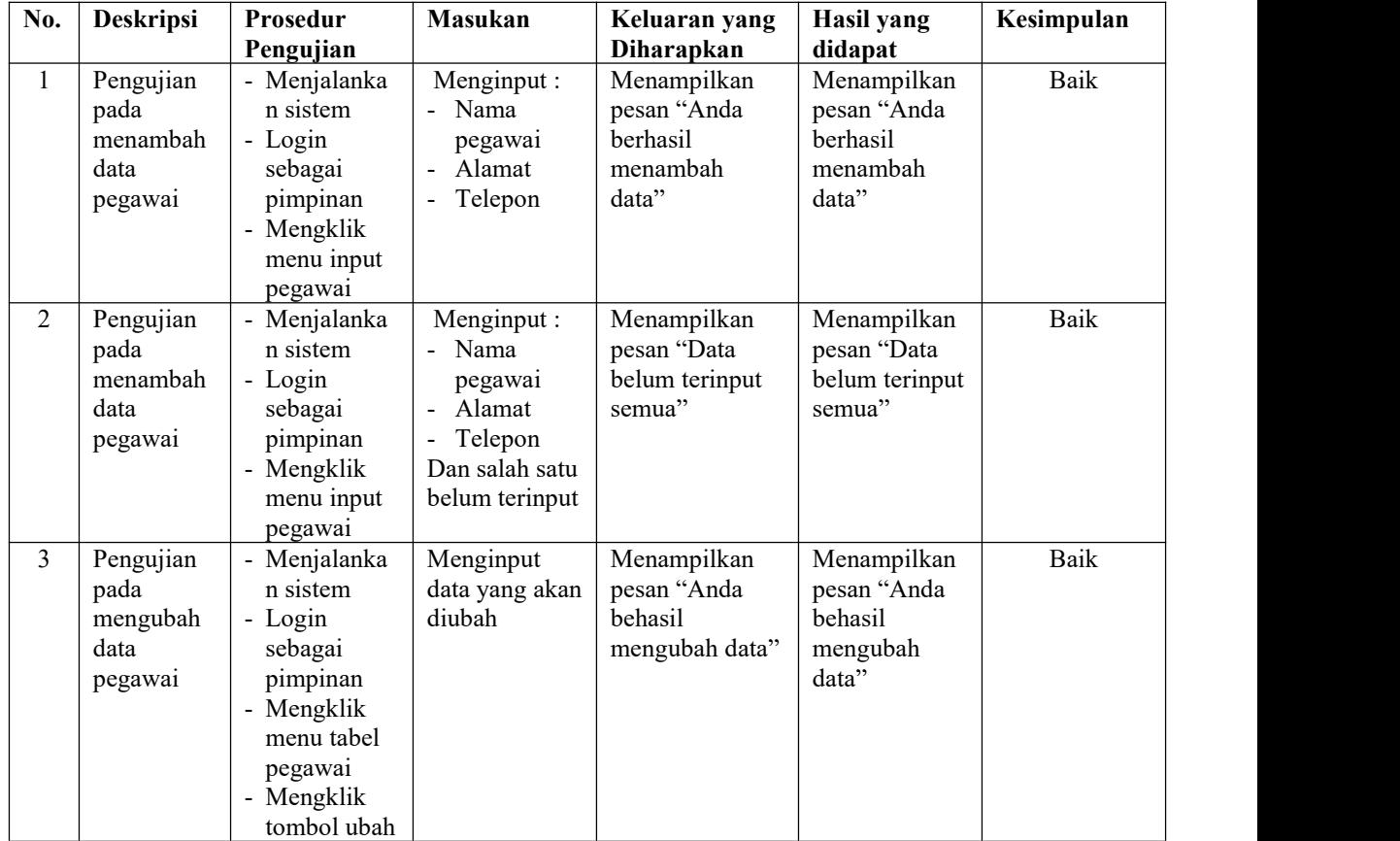

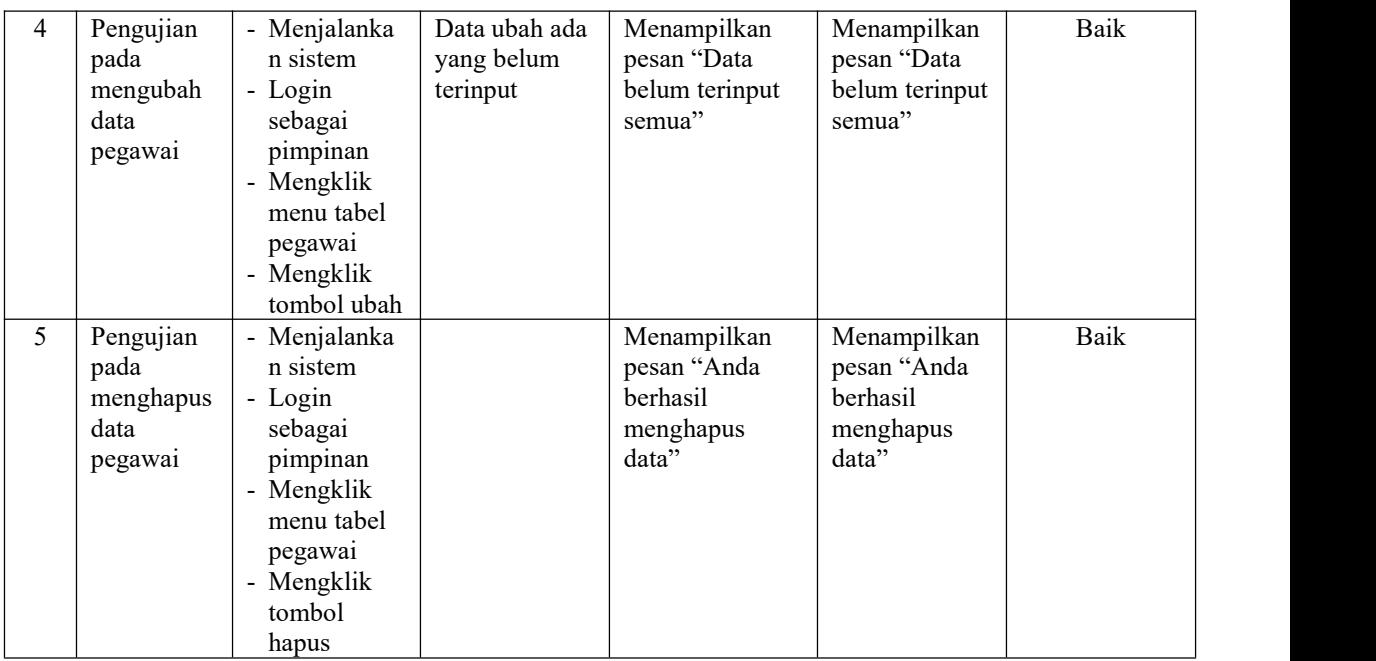

### **5.3 ANALISIS HASIL YANG DICAPAI OLEH SISTEM**

Analisis hasilyang dicapai oleh aplikasi simpan pinjam pada KUD Harapan Makmur Tebing Tinggi yang telah dibangun dengan menggunakan bahasa pemograman PHP dan DMBS MySQL, antara lain :

- 1. Sistem yang dirancang dapat melakukan pengolahan data secara terkompurisasi untuk data anggota, data simpanan, data penarikan, data pinjaman dan data angsuran sehingga memudahkan pengguna sistem untuk melakukan pencarian dan dapat menampilkan informasi yang cepat dan tepat
- 2. Sistem yang dirancang juga telah memberikan kemudahan untuk melakukan pencarian informasi mengenai saldo akhir, transaksi yang berjalan dan dapat melakukan pengajuan permohonan pinjaman.
- 3. Sistem juga dirancang dapat melakukan rekap data dan mencetak laporan yang diperlukan sesuai dengan kebutuhannya diantaranya laporan anggota, laporan simpanan, laporan penarikan, laporan transasi simpanan dan laporan pinjaman.

### **5.3.1 Kelebihan Sistem**

Adapun kelebihan dari sistem baru ini adalah sebagai berikut :

- 1. Sistem dapat melakukan pengolahan data secara terkomputerisasi yang dapat melakuan pencarian, penambahan, pengubahan dan penghapusan data anggota,<br>data simpanan, data penarikan, data pinjaman dan data angsuran.
- 2. Sistem juga dapat mencetak laporan-laporan yang diperlukan yang akan diserahkan kepada pimpinan.

### **5.3.2 Kekurangan Sistem**

Dan kekurangan dari sistem baru ini adalah sebagai berikut :

- 1. Sistem belum adanya penanganan masalah keamanan sistem khususnya untuk jaringan.
- 2. Sistem juga belum dapat memproses sisa hasil usaha yang setiap tahunnya dapat dibagikan kepada anggota.